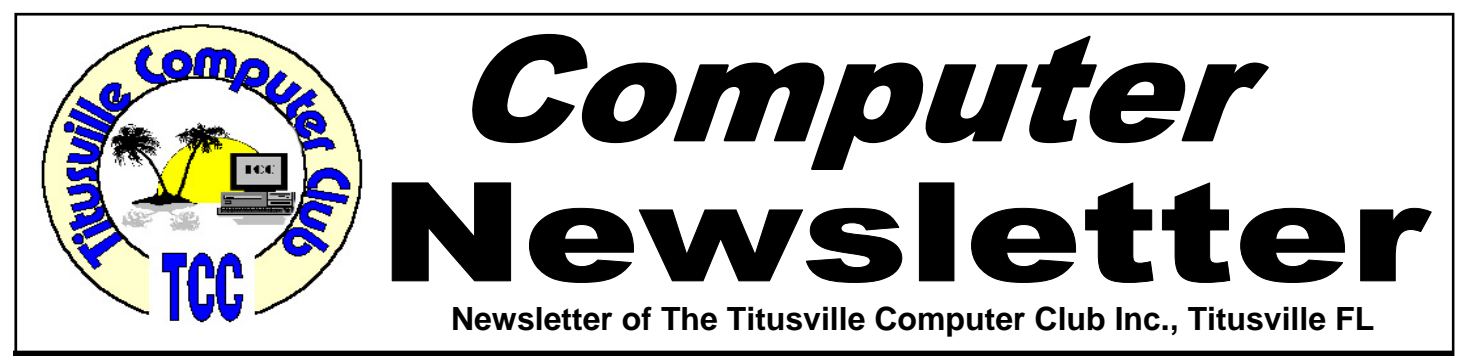

### **From the Prez' Lips ... By Metro Arden, President**

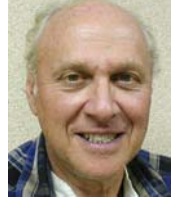

want to wish everyone a Very Happy Thanks-<br>giving!! I am sure we all have something to be<br>thankful for! We also offer prayers and well<br>wishes to those friends and loved ones not able to giving!! I am sure we all have something to be thankful for! We also offer prayers and well wishes to those friends and loved ones not able to be with us at this time. I also want to remind everyone about our Christmas Dinner meeting December  $8<sup>th</sup>$ . We will again have party platters & drinks provided by the club. Please bring a small side dish to share. Arrive as early as 6:30, dinner to start at 7:00.

I will be handing out the Seagate 320GB portable external hard drive & the Kingston 8GB DataTraveler flash drive to the  $1<sup>st</sup>$  and  $2<sup>nd</sup>$  place winners in our Best Attendance Contest. We will not be taking attendance at the party, but the winner must be present to accept the prize. Anyone wishing to donate anything that could be given out as door prizes would be greatly appreciated.

To clear up a few things discussed at the last couple of meetings....... I had mentioned there was a site that had complete owners manuals of almost any tool or product, listed by manufacturer name: MANAGEMYLIFE.COM. They have tools, lawn mowers, cameras, VCR's, electronics, almost anything you can think of. So, if you have misplaced your owners manual, go here & print or save it to your hard drive, where it will be always ready for future reference.

December 2011 Volume 26, Issue 12

I also mentioned a search engine, I called it Copernicus, should have been COPERNIC DESKTOP SEARCH. And I did determine it was the cause of my computer not shutting down the first time I hit the SHUT DOWN button. It is a fantastic search engine, will find anything in any document, email, or picture, (if you have given them unique names). I was asked how much space the index file took up, it was set at 10MB, but can be increased if you have the room, I increased mine to 40MB. With hard drives in the hundreds of Gigabytes, I don't think you will miss the 40MB. I have set the program not to start with Windows, and just start it when I have a need for it. This has alleviated the SHUT DOWN problems.

Freebees: I just installed PANDA CLOUD ANTI-VIRUS on my laptop, another program discovered in "Smart Computing" magazine. It only works if you are connected to the WEB, but today, that is most of the time. You have to download and install a small part of the application, and the rest is han-

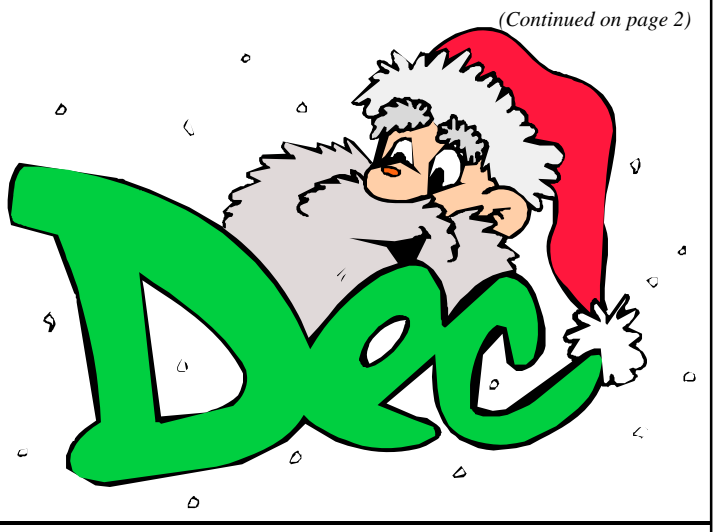

Titusville Computer Club Web Site - www.tccweb.us E-MAIL - *info@tccweb.us*

## TCC Newsletter

is published monthly by the Titusville Computer Club, Inc. Titusville, Florida

### Editor:

Terry Tesdall .................................... 321-806-9945 *Send articles to TerryTesdallSr@yahoo.com (No later than night of 1st club meeting of month)* 

### **Club Officers for 2011**

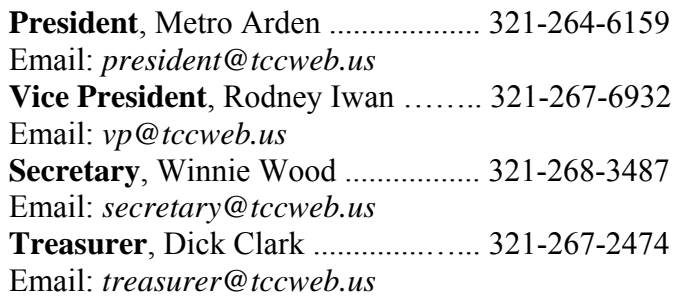

#### **Club Directors**

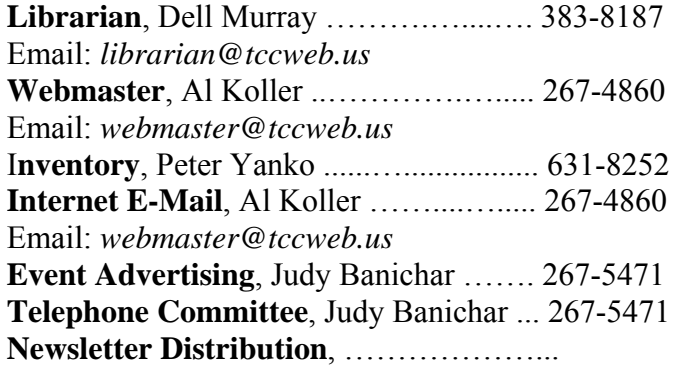

### **Visit www.tccweb.us or .info**

- **Supporting Titusville Computer Club**
- **Web based message and file server**

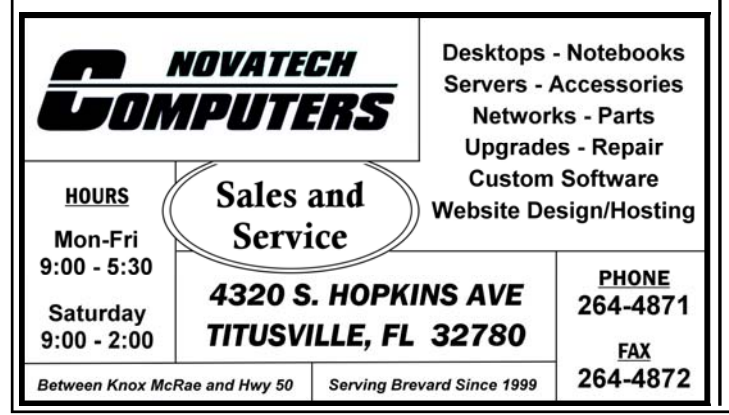

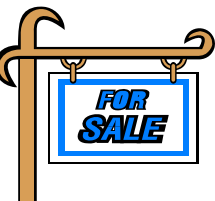

*Club members may advertise computer related items for sale in the club newsletter, without charge. Send info to newsletter editor Terry Tesdall at email: TerryTesdallSr@yahoo.com* 

*(Continued from page 1)* 

dled automatically, continually updating the virus signatures on the fly. It seems very unobtrusive and does not slow down the boot or shutdown. Will let you know later how well it works.

Threats: SMART ENGINE is another in the same vein as THINKPOINT. It masquerades as legitimate antivirus software but is actually a dangerous malware app itself. Once you click on a pop-up, your computer is inundated with false alerts and alarms. It can be contracted by clicking on a pop-up when trying to watch a video. The pop-up states you need to install a special program to watch the video, once you click on that, the trouble starts. Having an up-to -date antivirus program installed is the only way to protect yourself. Once the false alarms start, run a complete scan of your system, this should clear out the problem.

Finis: +MERRY CHRISTMAS+ to all, & see you at the dinner party.......

*Metro*

### **Demo Meeting Schedule**

- **December 22, 2011 Merry Christmas — NO DEMO MEETING**
- **January 26, 2012 —- TENATIVE "Internet Safety"**
- **February 23, 2012 TENATIVE "Windows Live"**

**What do YOU want to see?** 

### **Facebook privacy settings you need to check now**

*Kim Komando Tip of the Day for 11/17/2011* 

I went to check my privacy settings on Facebook the other day and noticed that the controls are all different. I'm not sure what to do. I don't want to the other day and noticed that the controls are all share my information with total strangers.

**A** I know how you feel about confusing privacy controls. It seems like Facebook updates the privacy section every few weeks. That's why I always tell friends and listeners to check their settings regularly.

Fortunately, the privacy controls are improving. Facebook now places privacy and location controls next to everything you share. You choose who sees your status updates, photos, and location before you post.

If you post a status update that you regret later, you can go back now and delete it or change the audience for it. Call it the do-over tool.

This gives you more control over your privacy, but you'll still want to check your default settings. You should also edit your profile to make sure you're not sharing unwanted information.

Let's start with your profile. Go to your profile by clicking your name at the top of the screen. Then click the Edit Profile button in the upper right hand corner.

To the right of every piece of information you can share about yourself, there's a drop-down menu where you choose Public, Friends, Only Me or Custom. Facebook calls it the inline audience selector.

The Public, Friends and Only Me settings should be selfexplanatory. The Custom setting allows you to choose specific people or lists of people who can see your information. Alternately, you can choose to hide information from specific people or lists of people.

Try to strike a balance of having fun and getting connected with all your friends and family, while not becoming a target for stalkers and identity thieves.

For example, I recommend setting your address, birthday, phone number and email to Only Me. Your offline friends should have that information already. And you may not want all your "friends" to know that much about you.

As you're tweaking your profile information, you'll notice

there's a View As button in the upper right hand corner. This feature allows you to test how your profile looks to friends and to the Public.

Don't forget to review your photos and notes in this mode. Make sure those are being seen - or not seen - by the right groups of people. When you're done editing your profile, click Save Changes.

Now, let's move on to the privacy settings page. Click the upside-down triangle in the upper right corner of your screen and select Privacy Settings.

Facebook gives you the option to set all your privacy settings at once. You can set everything to Public, Friends or Custom. This is the option that will appear by default when posting content. You can change still set the privacy of each individual post with the inline audience selector system.

Some apps, such as Facebook for Blackberry, haven't yet caught up to the inline audience selector. If that's your case, set the default privacy for your mobile gadget to Friends or Custom.

If you're happy with the global settings, then you're done. I recommend looking all the individual options, though. You never know when you might find something you want to tweak.

Start with How You Connect and click on Edit Settings. Here you can choose who can look up your profile, send you friend requests, send you Facebook messages, post on your Wall and see Wall posts by others. If any settings confuse you, click the Learn More link to get more detailed descriptions.

Next, visit How Tags Work. I recommending turning on Profile Review and Tag Review. That way, if a friend tags you in something they post, it won't automatically appear on your Wall. You can manually approve the item first.

You'll want to turn off Tag Suggestions and Friends Can Check You Into Places. Tag Suggestions allows Facebook's facial recognition system to tag you in photos. Friends Can Check You Into Places could allow your friends to reveal your whereabouts with the mobile Places app.

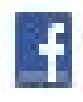

### **Secretary's Report**

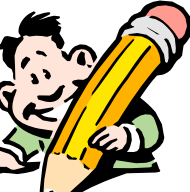

The Titusville Computer<br>
Club general meeting<br>
was held November 10, **was held November 10, 2011**, at St. Gabriel's Church, Titus-Florida. President Metro Arden opened the meeting at 7:03 PM with 16 members and 1 visitor present.

Club **general meeting** 

Our current secretary, Winnie Woods, has resigned and will not accept nomination for another year. Consequently a motion was made by Keith McAllister to have an election for all candidates except for secretary. This motion passed. Then a motion was made by Keith McAllister to close further nominations and elect the following candidates as officers for 2012. This motion passed and the officers are:

> **President**, Metro Arden **Vice President**, Rodney Iwan **Treasurer**, Richard Clark

#### **Old Business**

A discussion of future Demonstrations continued from a previous meeting. The status of a demo on Internet Safety was given as still being worked on. Other recommendations for future demonstrations included Resizing Photographs with programs such as Irfanview; Photoshop Elements; GIMP; JPEG crops; or IRview. Another suggested demo was to explain Windows Live (a suite of services provided by Microsoft, including Hotmail). Other demos suggested were Skype and how to make photo slide shows.

#### **New Business**

Plans for our Christmas party to be held at 7:00 pm on December 8 were finalized as follows: A motion was made by Adam Arden and seconded by Tom Vaughn to provide up to \$200 from the club for food platters, beverages, plates, napkins and forks, etc. The motion passed. Pete Yanko will bring drinks. Barbara Arden will bring the party platters, plates, napkins, forks, etc. As always, members are encouraged to bring a favorite dish or dessert to share. All members and their families are welcome.

A motion was made by Terry Tesdall and seconded by Jill Murray to donate \$250 to St. Gabriel's Church for graciously providing their Fellowship Hall for our use this year. This motion passed.

Our club's Newsletter Editor asked for help with promoting the sale of advertising space in our newsletter.

### **Questions and Answers**

One member is having trouble with shutdown; he has to close twice. It was recommended that Task Manager be brought up to see what remains still running.

Another member reported intrusive ads linked to information in personal e-mails appearing in the Inbox. It was suggested to try AT&T mail (run by Yahoo) to avoid intrusive ads.

Another member could not pull up pictures in emails. All that appears is a red "X" in a box. A possible solution is to ask the sender to include the picture as an attachment to the e-mail they are sending.

The general meeting was closed at 8:05 pm.

*Respectfully submitted by Michael Jacobs, Acting Secretary*

### **Facebook privacy settings ….**

#### *(Continued from page 3)*

Under Apps and Websites, take a look at the apps, games and websites you use and decide if you want to edit them or delete them. Websites such as Bing, Rotten Tomatoes and games use and share your profile information to personalize your experience.

I would unclick all the options under "How people bring your info to apps they use." You should also turn off Public search, especially for minors. That will keep a preview of your Facebook profile from appearing in a Google search.

The Blocked People and Apps section can help you manage problematic friends and apps. This is the section you want to visit if someone is bullying you.

Social networking is useful for keeping in touch with friends and family. However, it isn't always the safest place to be. So, please check your Facebook privacy settings regularly.

### **TCC Secretary's Demo Meeting Notes Demo Subject: Facebook and Other Software**

This demonstration meeting was held on Oc-<br>tober 27, 2011 at St. Gabriel's Church,<br>Titusville, Florida. President Metro Arden<br>opened the meeting at 7:03 PM President Metro tober 27, 2011 at St. Gabriel's Church, Titusville, Florida. President Metro Arden opened the meeting at 7:03 PM. President Metro Arden opened the meeting at 7:03 PM. There were 19 persons in attendance, including six visitors. Demo presented by: Terry Tesdall.

### **Facebook**

This social networking site can be found at www.facebook.com. The opening screen has a place to register. In order to start your own page or to become a friend you have to register. A posting by one friend goes to all friends. Terry showed his own Facebook site, gave special advice about starting a profile and answered questions regarding this site.

### **City of Titusville website**

This website is located at www.titusville.com. There are numerous tabs to access information regarding city services and departments, including the Titusville Police Department. Of particular interest is the "Crime Mapping" feature accessed by a link on the Police Department page. It shows on a map all crimes committed during the previous 3-7-14-or -30 days so you can check out what may be happening in your neighborhood.

### *WebPlus* **X4 by Serif**

WebPlus is a website design software for small businesses, organizations and home users. Information can be found at http://www.serif.com/webplus/. Terry demonstrated the use of several templates in the program, and showed how he had used the program for a local organization.

### *Adobe Photoshop Elements* **Version 10**

Adobe® Photoshop® Elements 10 software makes it easy to edit and create using automated options, share photos with your social network, and find and view all your photos. Terry demonstrated many of the special editing features of this program, including removing objects from a photo, and touching up colors in a photo. As part of the group discussion it was stated that Google provides sites for instructional videos for this program (such as YouTube), as an auxiliary teaching tool. A reminder was given to always make changes to a copy of the original photo.

The demo was followed by a Q and A period.

This demo meeting was closed at 8:29 PM.

*Respectfully submitted by Michael Jacobs, Acting Secretary*

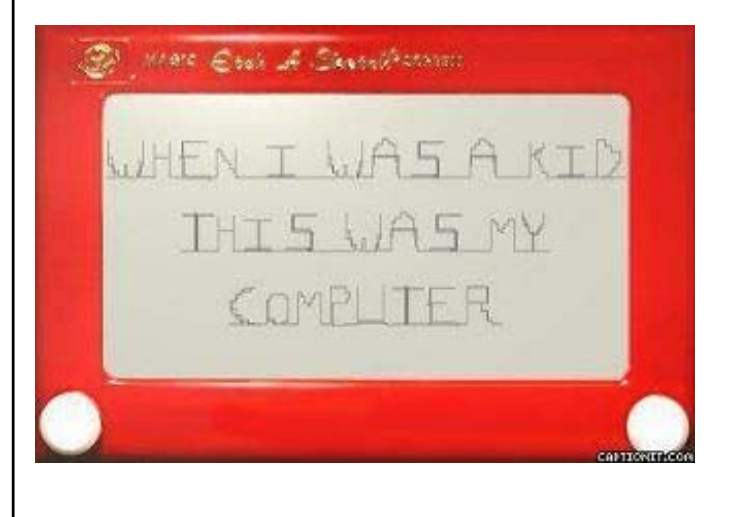

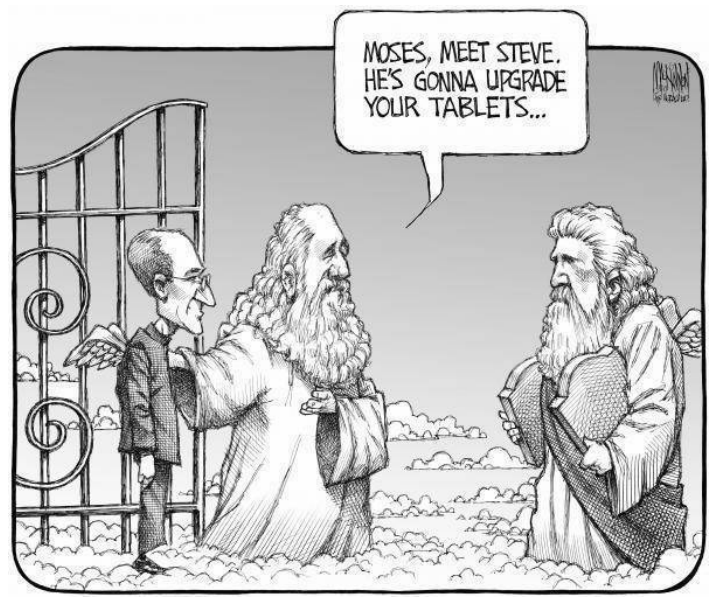

### **A Little More of This and That By Bob Murray**

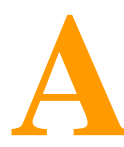

s found on the web and other sources. **and other sources.** 

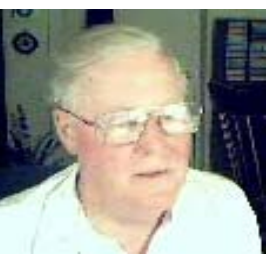

#### **Windows 7 Backup and Restore**  *From askbobrankin.com/*

Microsoft has a long history of bundling really bad backup software with its Windows operating system.

That's why many people are pleasantly surprised to learn that Windows 7 Backup and Restore is actually pretty good. Here's how it works.

*And it comes free with Windows 7. What more can you ask!* 

#### **How to Backup Your Files With Windows 7**

To access the Windows 7 Backup and Restore Center, open the Control Panel, click on System and Maintenance, then click Backup and Restore. For a shortcut, click Start and type "backup" into the search box. Click on the "Backup and Restore" link in the search results to open the Backup and Restore Center.

From there, you can create a complete system image backup and a system repair disc; configure a selective backup of critical libraries, folders, and files; or restore items from previous backups.

Most people will use an external hard drive to hold their backup copies. But you can also use a CD or DVD drive, a secondary internal drive, a network drive, or even a USB flash drive. Windows 7 Backup will not let you save a backup over the Internet or on the same drive that holds Windows. See my article "All External Hard Drives are Not Created Equal" for some tips on buying an external hard drive.

### **Choosing What to Back Up**

You can let Windows choose what to back up, or manually specify your own choices. If you let Windows choose, it will back up data files saved in li-

### *QUOTE OF THE MONTH*

*"What this country needs are more unemployed politicians." Edward Langley, Artist (1928-1995)* 

braries, on the desktop, and in the default Windows folders for all user accounts on the computer. Default folders include AppData, Contacts, Desktop, Downloads, Favorites, Links, Saved Games, and Searches. If the destination drive is formatted with NTFS and is large enough, a system image will be saved along with the backup. For more information on the difference between a backup and a system image, see my Hard Drive Backup Image article.

If you choose what to back up, you can select libraries, folders, or drives to back up. However, files in Windows system folders and files identified in the registry as parts of programs will not be backed up, even if their folders are selected. Also, you cannot back up files that are in the Recycle Bin, or that reside on a drive that was formatted with the old FAT file system.

After choosing what to back up, you can schedule when to perform backups automatically, or tell Windows not to schedule automatic backups. In the latter case, you will have to start a backup manually. I strongly recommend an automatic backup. Trust me, if you think you'll remember to do it on your own, you won't.

Windows 7 Backup does incremental backups. Only files which are new or changed will be backed up. Incremental backups save time and disk space. Since several backups from different times can be saved, you can restore any of several versions of a file. My preference is to make a full backup weekly, and supplement with daily incrementals. Depending on how often you create or update files, you might get by just fine with a monthly backup and weekly incrementals.

*(Continued on page 7)* 

### **A Little More of This and That ….**

#### *(Continued from page 6)*

When restoring files in Windows 7, you have several options. You can restore all of your own files; all of the files of all users on a computer; selected folders; or selected files. You can also search for files by type, such as all JPG or DOC files in a backup. Finally, you can specify a particular user whose files you want to restore, which is useful if you have multiple user accounts on your PC.

Windows 7 Backup and Restore has some limitations you won't find in commercial backup products. But for most home and small business users, the backup utilities in Windows 7 are sufficient. If you want to check out other options, see my guide to Free Backup Solutions.

If you're still not sold on the notion that you need to backup your hard drive, read the story of How I Got Hacked... And Why You MUST Have a Backup!.

Read more: *http://askbobrankin.com/ w i n d o w s \_ 7 \_ b a c k u p \_ a n d \_ r e s t o r e \_.html#ixzz1b422nvnl* 

### **Google+ Wants You to Get More Spam**

*Posted by Jake Ludington on Oct 30, 2011*

It's long been known that using a scraper to look for [username] $[Q]$ [domain] on Web pages is a known

harvesting technique for spammers. Phishing attacks have taken to using valid email addresses for more targeted attacks as well.

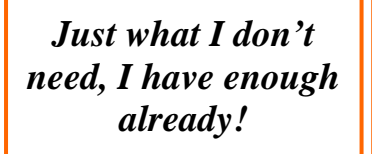

That's why you see people doing clever tricks like displaying their email address as an image, embedding mailto links as Flash actions, or writing out addresses long form like 'jake at jakeludington dot com'. Spam is an annoyance that is only made worse

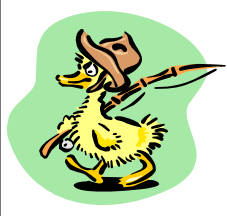

when you publicly share your address. Phishing attacks are often looking for a way to more easily compromise the network. Spammers and phishers who want to reach valid email addresses must be

licking their chops at the latest Google+ author validation technique.

On Thursday, Google offered to simplify the process for proving you are the author of content on your site. In the past, you needed to add some custom HTML code to your site and follow some steps that tie your Google+ profile to your writing. All you need to do is add your work email address (which must be the same domain name as the site where your content is authored) to your Google+ profile page and change the visibility of your email address from "Only you" to "Everyone on the Web." Make sure your email address also displays on the page where your content is authored. Click a Verify link and you can confirm that you are who you say you are.

I like the simplicity of the idea here. It's the execution that is a mess. By forcing authors to make their email address public on their Google Profile, it makes it easy for spammers to harvest those valid email addresses.

Granted, if the author already made their email address public on the site where they publish, they have exposed themselves to spam. But making the email address public allows email harvesters to draw relationships between email addresses they previously captured and real people. Many companies are looking for solutions to lock down their email exposure, not give the bad guys a better attack vector.

Google definitely needs to make it easier for authors to verify content relationships. I'm not entirely sure why there can't be a tie-in to existing domain verification processes in Google Analytics and Google Webmaster Tools. Allowing the Webmaster Tools account holder to add a list of valid authors seems like a no-brainer to me. If email is the best solution they can come up with, at the very least, Google should allow authors to keep those email addresses private in their profile. In the meantime, it looks like Google+ wants you to get more spam.

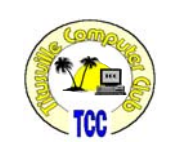

### **Watch videos online without the starts and stops ….**

*(Continued from page 10)* 

As we all know, buffering doesn't always work out so well. The video player might miscalculate your Internet connection speed. It starts playing too soon and has to keep stopping to buffer more.

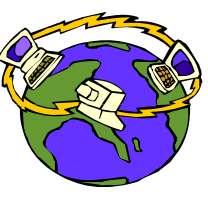

Even if you have a speedy Internet connection, you can have those dreaded buffering issues. There are a lot of reasons this could be happening. You'll have to eliminate them one at a time. Fortunately, that shouldn't be too difficult.

One possible culprit is the video provider. They might just have a lot of traffic and its slowing them down. To test this, load up another site, such as You-Tube.

YouTube is good because it has a very robust infrastructure. You should rarely see any slowdowns. Make sure you try both standard-definition and highdefinition videos.

See if you experience a buffering problem. If you do, then the cause isn't the video provider. You'll have to look elsewhere.

Next, you can examine your Internet connection. Streaming video takes a decent amount of bandwidth. You need a solid connection to get good results.

The amount of bandwidth varies by what you're trying to watch. A 240p YouTube video can run on as little as a 200 kilobit-per-second connection. A 720p video really needs a connection over 1 megabit per second.

Many DSL connections packages start at 768kbps. A cable connection is often over 3Mbps. Either should be able to stream standard-definition video with no problem.

However, what you pay for and what you get aren't always the same. Broadband providers often list the highest possible speed. Your average speed might be something else entirely.

There are several tools you can use to check your speed. Speedtest.net determines your connection speed to an outside server. It tells you how fast your connection can really go.

NetTraffic shows your speed during actual use. It stays on while you're using the Internet. You can see how fast traffic is coming in and going out.

Both tools can help you narrow down the problem. Speedtest.net might show your connection can't perform what your provider promised. In that case, you'll need to give them a call.

It could be a bad configuration on their end. You might have a dying modem. It could be any number of problems.

On the other hand, Speedtest.net could show that you have a good connection. However, you might be seeing poor or fluctuating numbers in NetTraffic. That could indicate the problem is with your network or computer.

Let's start with your network. A typical wired network runs at 100Mbps. Older networks might run at 10Mbps and newer ones might be 1,000Mbps.

A wireless network's speed can also vary. It can range from 11Mbps to 450Mbps. The speed will depend on your router and gadgets.

Any of those numbers are more than sufficient for streaming video. Even 1080p HD video will stream okay at around 4 to 5Mbps. Of course, just because a network is labeled 100Mbps, doesn't mean that's what you get.

There are many things that can slow down your network. You might have multiple people using the network. They could be transferring files or streaming their own video. Each person will be taking a chunk of bandwidth.

### **Watch videos online without buffering ….**

#### *(Continued from page 8)*

On a wireless network, you can also get signal interference. Distance can plays a factor as well. Learn some ways to improve your wireless network.

There is a simple way to tell if the problem is your network. Plug your computer directly into the broadband modem. Load up a video and see if you still get a buffering problem. If everything plays fine, it might be time to upgrade your router.

You can also try plugging a different computer into your network. See if it experiences the same problem. If the new system plays okay, then the problem could be your computer.

Your computer software can cause streaming problems. Make sure you have the most up-to-date version of your browser. Also, make sure you have the latest version of Flash Player.

Some security programs scan data as it's received. That can slow things down quite a bit. Try some different security programs.

Viruses can also slow down your system. Some viruses transmit spam and other information. That

### **Club Meetings**

Club meetings are held on the 2nd and 4th Thursday of each month. We meet at St. Gabriel's Episcopal Church at 414 Pine St., Titusville. Setup starts at 6:50 PM, and meetings start at 7:00 PM in the Fellowship Hall (located on Palm Ave between Pine and Julia Streets). Everyone is welcome.

#### **Article Contribution**

If you wish to contribute an article for publication in this newsletter*,* please submit the article no later than the 1st club meeting of the month. Articles may be given to the editor at any club meeting or e-mailed to the editor (TerryTesdallSr@yahoo.com). Articles are subject to editing.

can sap your bandwidth as well. Make sure your system is virus free.

As I said, that's a lot of things to check. It will be worth it, however, in the end. Streaming online video is the future of entertainment. You want to make sure you get the best experience possible.

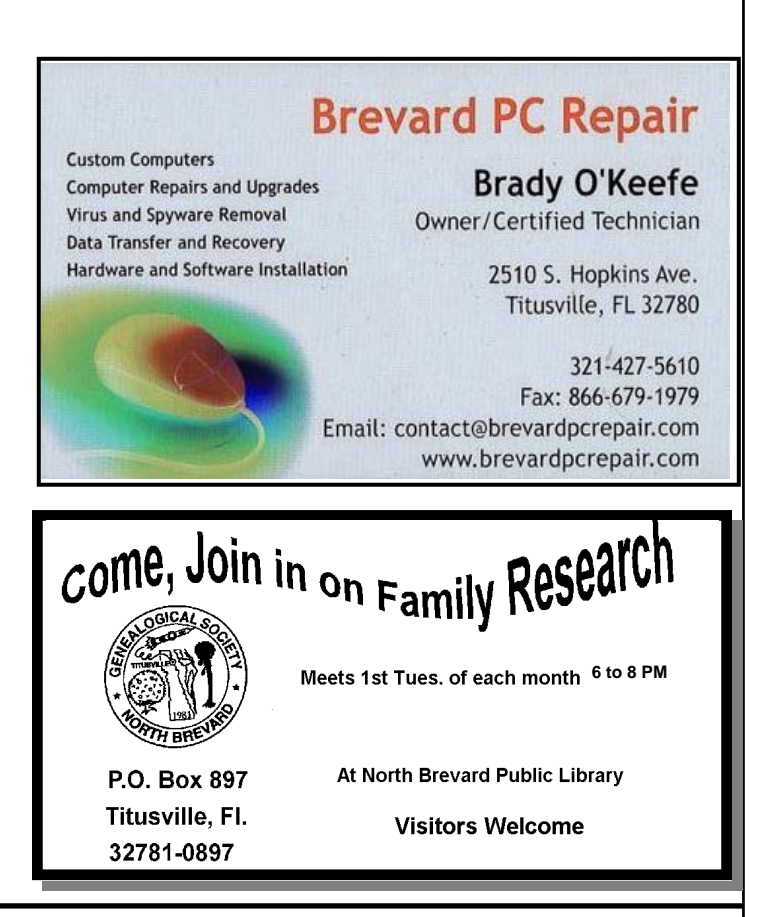

#### **Advertising Rates**

#### **Size of Ad 1 Month**

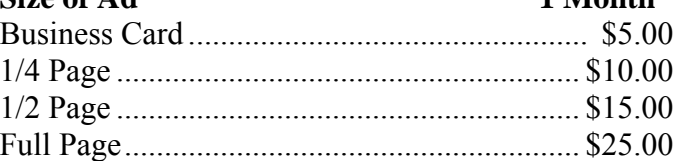

Ads must be submitted by the 1st Club meeting of each month in order to be included in the following month.

#### **Support our Advertisers**

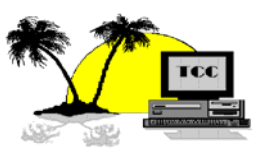

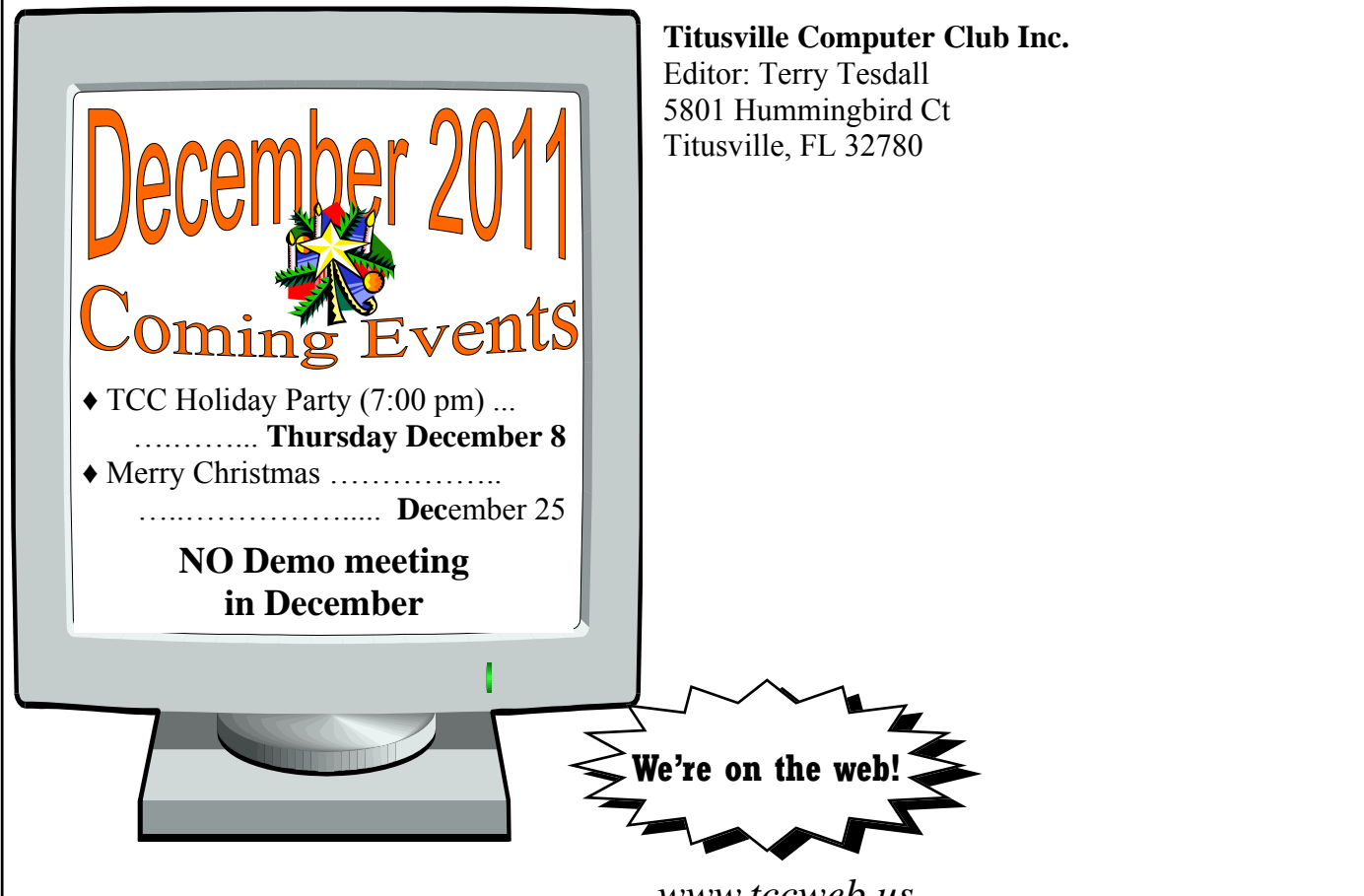

# **What's Inside**

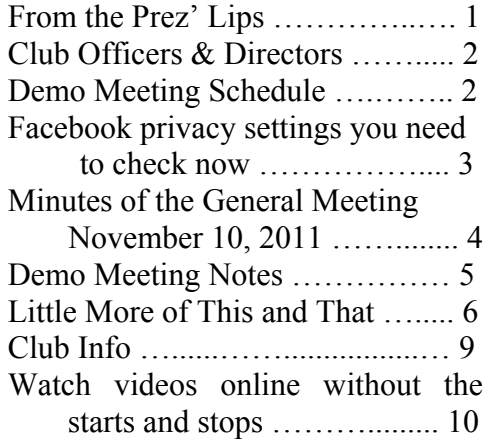

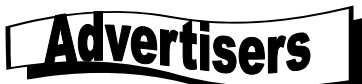

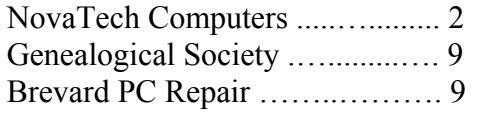

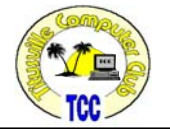

*www.tccweb.us*

**Watch videos online without the starts and stops**  *Kim Komando Tip of the Day for 6/16/2011* 

I've been watching a lot of television<br>
shows and movies online lately. There's<br>
just one problem. The videos can be very shows and movies online lately. There's "jerky" at times. They'll play for a bit and then pause for a bit. What is going on, and how can I fix it?

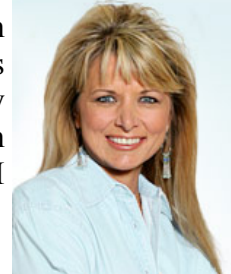

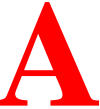

There's nothing worse than your favorite<br>show or movie cutting out just as it gets in<br>tunately, we've all experienced this at some show or movie cutting out just as it gets interesting. Unfortunately, we've all experienced this at some point or other.

The problem is with video buffering. Buffering is a pain but it is actually a feature designed to help those with slow Internet connections. The video player downloads part of the video before starting to play it. This is intended to prevent the problem with "jerky" playback.

*(Continued on page 8)*